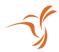

# Lumenier RID Setup for Betaflight

## **GPS Settings:**

Firmware Version: 4.5 (or newer)

Ports Tab: Sensor Input = GPS

Baud Rate = AUTO

#### Example:

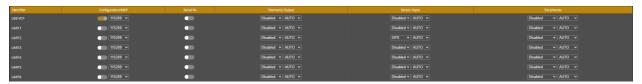

Note: Betaflight might automatically reset Baud Rate to 57600, this is normal.

Configuration Tab: GPS = Enabled

### Example:

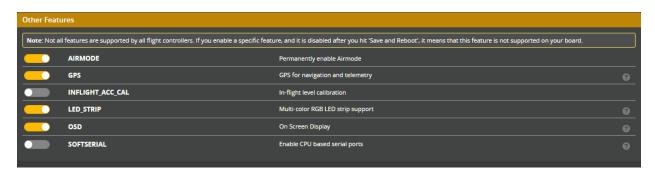

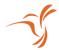

GPS Tab: Protocol = UBLOX

Auto Config = Enabled

Use Galileo = Enabled

## Example:

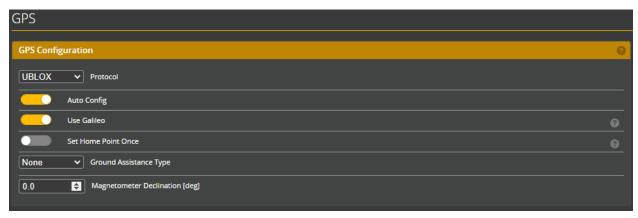

Note: It is best practice to power cycle the board after configuring all GPS related settings

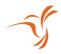

# Magnetometer Settings:

Firmware Version: 4.5 (or newer)

Note: Ensure when flashing firmware, Magnetometers is selected under "Other Options"

#### Example:

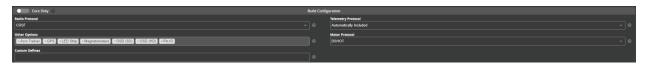

Configuration Tab: If RID module is mounted with the indication arrow pointing towards the front of the vehicle, MAG Alignment = CW 90°

### Example:

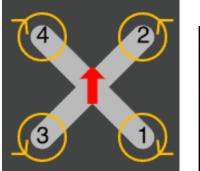

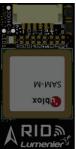

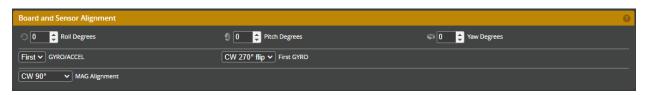